Para efetuarem a Calendarização dos concursos para 2013, as Comissões Organizadoras inscritas em 2012 deverão efetuar o login no site da FEP.

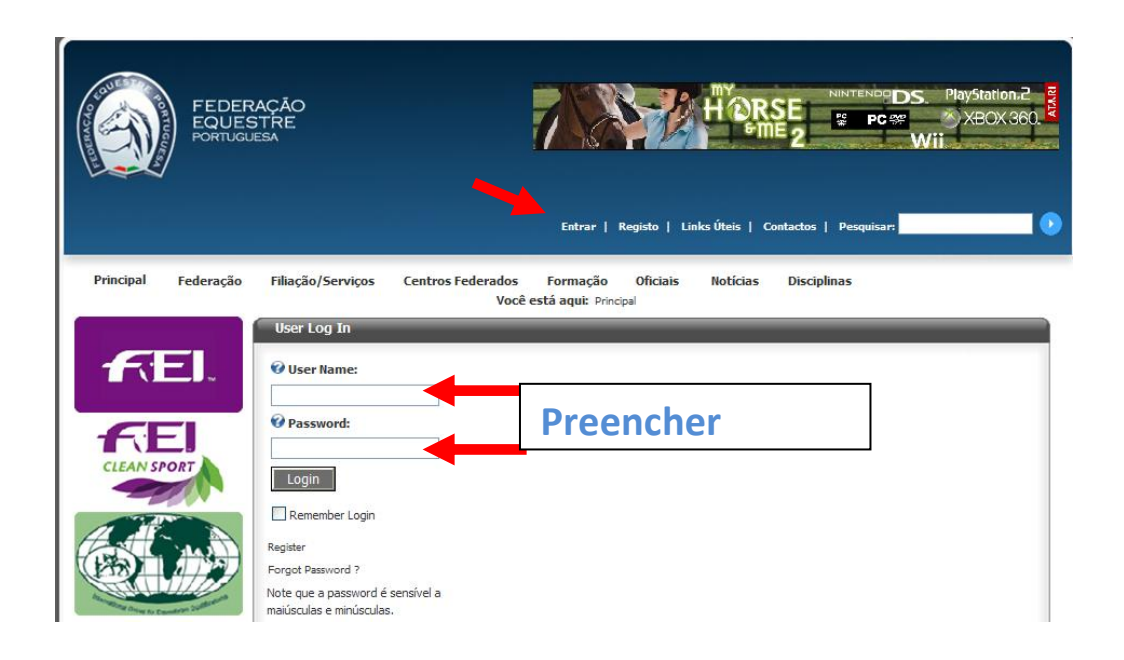

Na "gestão de Organizações", entrar na ficha da Organização, confirme se todos os dados estão corretos.

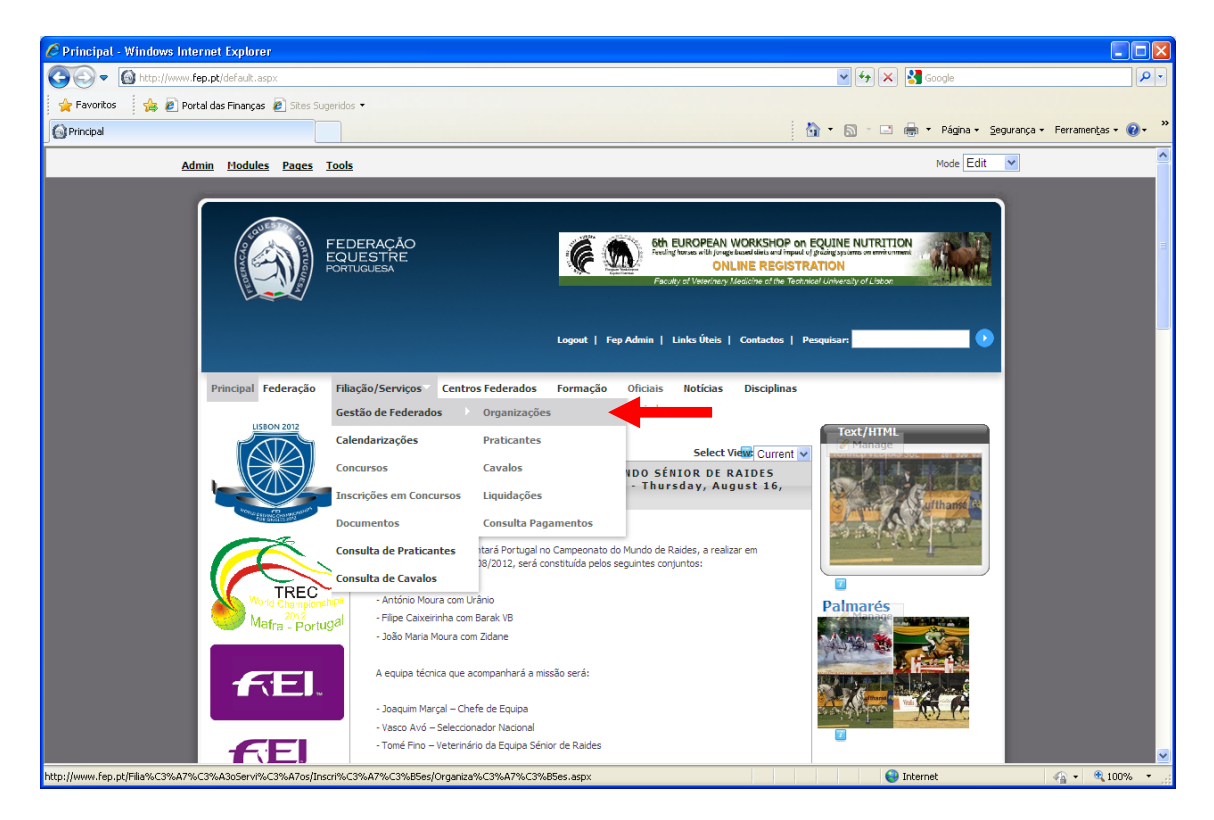

No final da página encontra o separador "Calendarização de Concursos" e "Adicionar nova Calendarização".

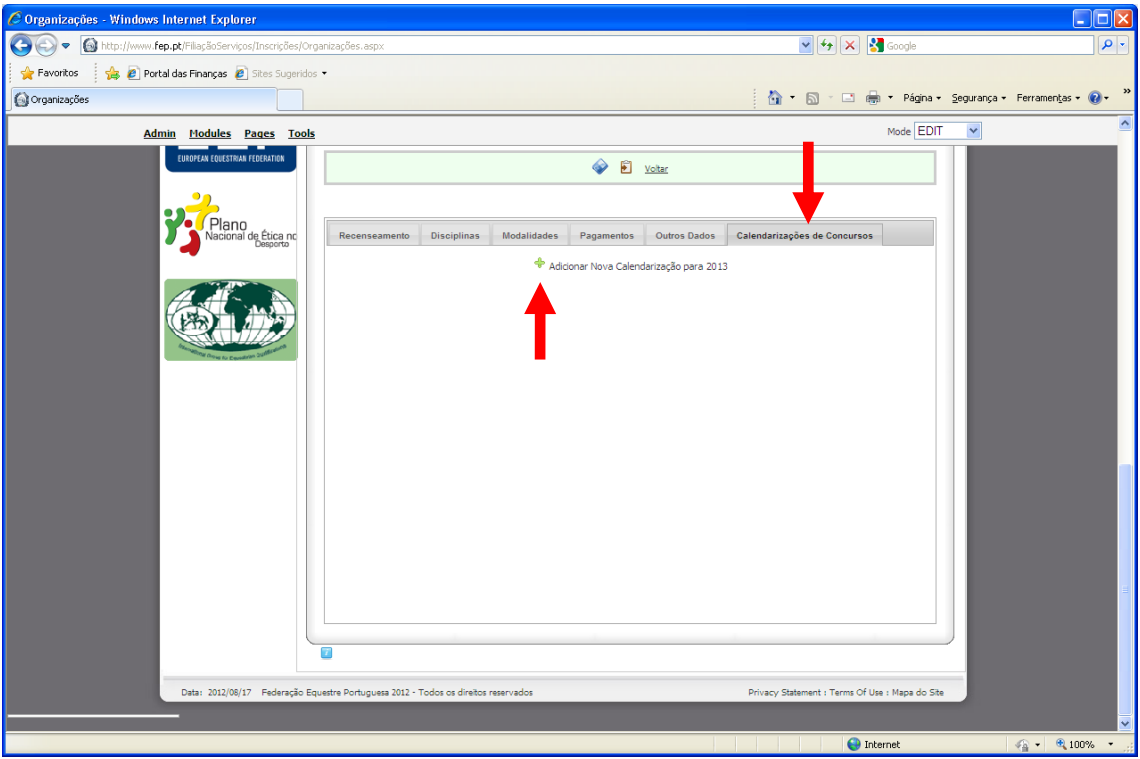

Ao clicar em "Adicionar nova Calendarização" aparece uma janela com as datas limites para calendarização e caso já existam as calendarizações solicitadas.

Deverá clicar em "Adicionar Nova Calendarização"

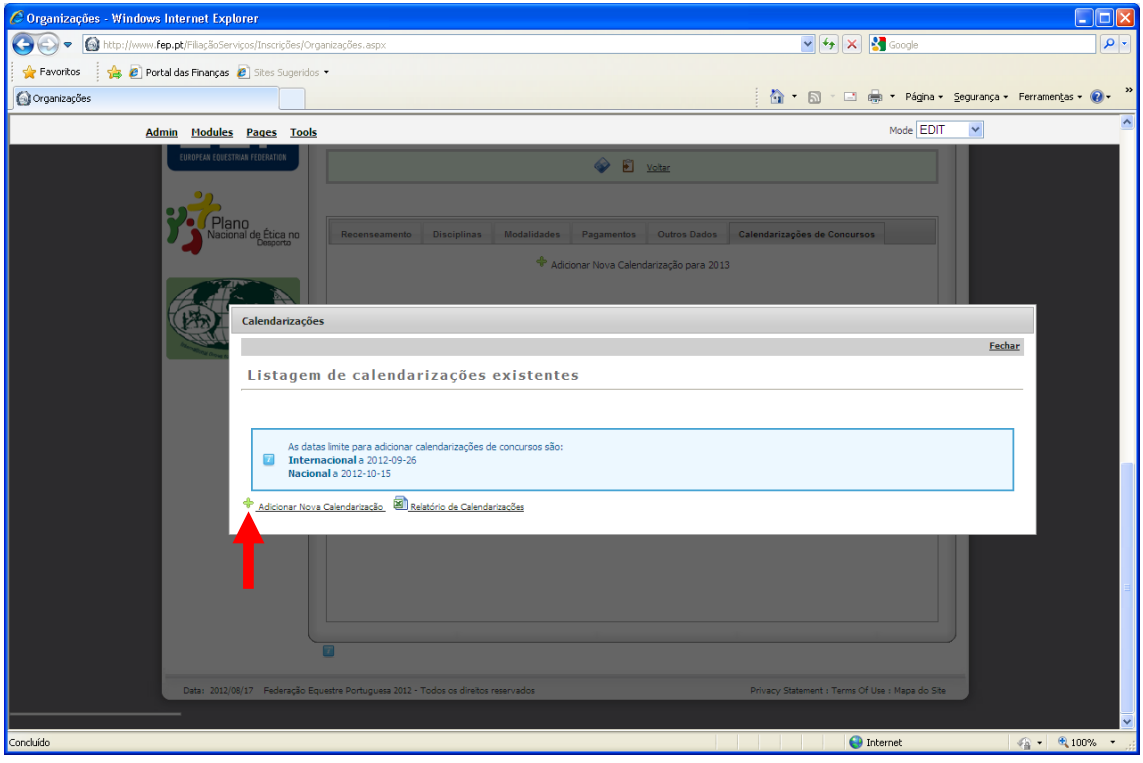

Nesta janela deverá preencher os elementos solicitados, no caso de ser um concurso Internacional deverá ser preenchido o campo "Latitude" e "Longitude". No final clique no ícone guardar.

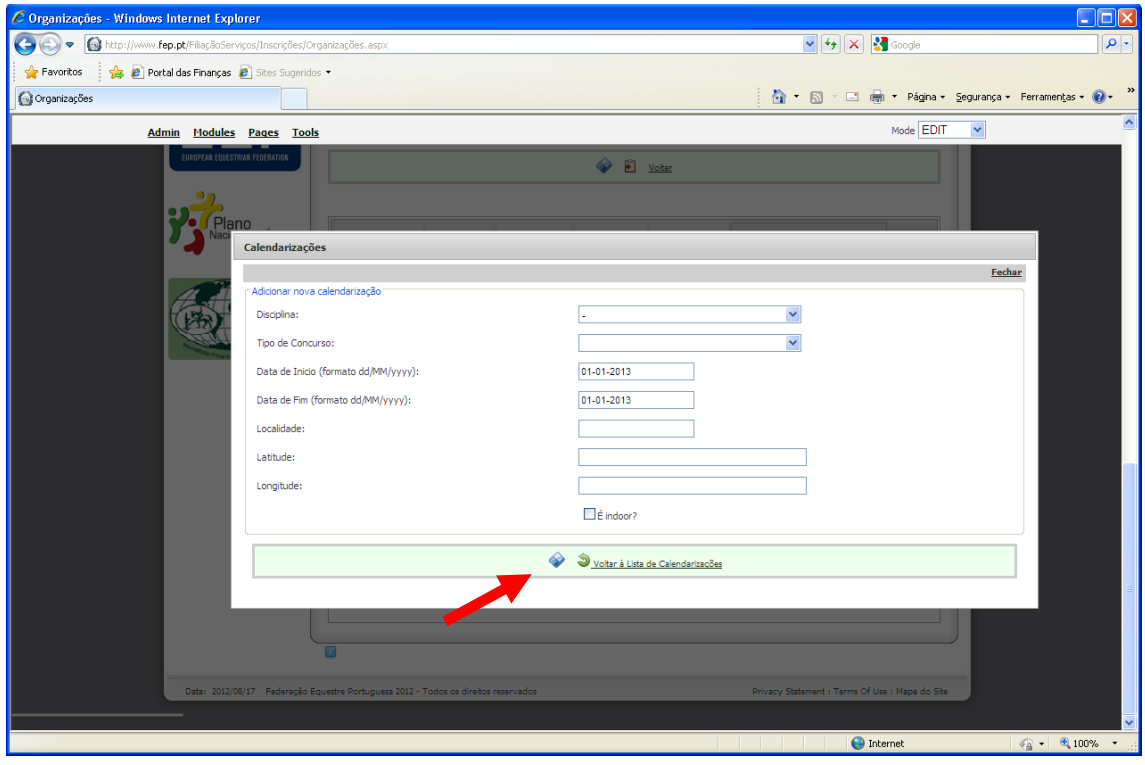

Após guardar a calendarização efetuada, fica disponível a "Listagem de Calendarizações Existentes" e os valores a liquidar à FEP.

Conforme informado, as Comissões Organizadoras com dividas à FEP que submetam calendarizações, as mesmas só serão consideradas após a sua regularização. Só com o devido pagamento, serão consideradas e analisadas.

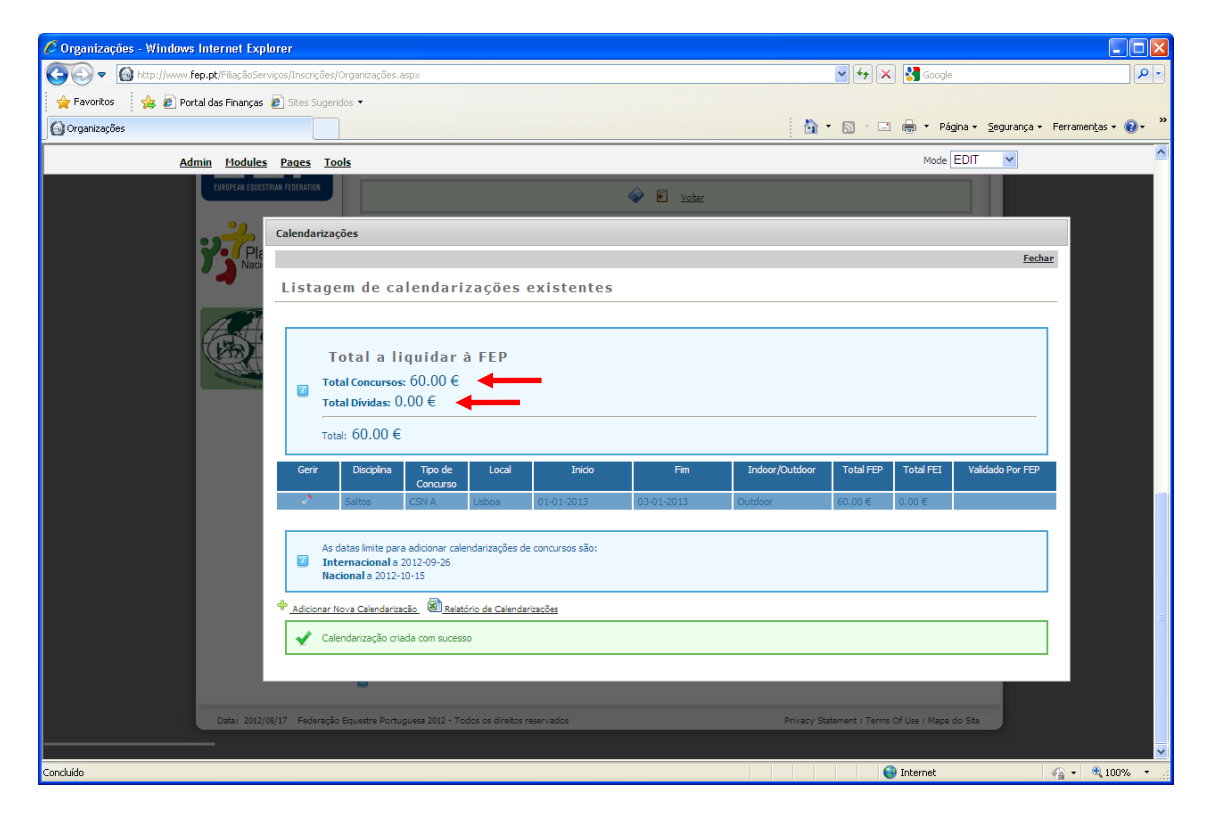

*Obs: Todas as imagens apresentadas são meramente exemplificativas.*